# Use the API to Synchronize Your Inventory Structure

## Use the API to Synchronize Your Inventory Structure

This page shows you how to use Xandr's API to map your supply to the corresponding Xandr objects and test the mapping with a debug auction. Please follow these instructions for each publisher you work with.

To map your supply using the UI, see [Use the UI to Synchronize Your Inventory Structure](https://wiki.xandr.com/display/supply/Use+the+UI+to+Synchronize+Your+Inventory+Structure).

#### **On This Page**

- [Before You Begin](#page-0-0)
- [Step 1. Create a Publisher](#page-0-1)
- [Step 2. Create a Site \(Placement Group\)](#page-1-0)
- [Step 3. Create a Placement](#page-1-1)
- [Step 4. Test the Mapping Setup \(Optional\)](#page-2-0) • [Related Topics](#page-3-0)
- 

#### <span id="page-0-0"></span>**Before You Begin**

Before you begin, you must meet the following criteria:

- You have completed [API onboarding](https://wiki.appnexus.com/display/api/API+Getting+Started).
- You are familiar with the [Sell-Side Object Hierarchy.](https://wiki.xandr.com/display/supply/Understanding+the+Sell-Side+Object+Hierarchy)
- You have worked with Xandr to create a [global ad quality profile](https://wiki.xandr.com/display/supply/Define+Ad+Quality+Rules) to control which creatives can appear on your publishers' inventory.

### <span id="page-0-1"></span>**Step 1. Create a Publisher**

Use the [Publisher Service](https://wiki.xandr.com/display/api/Publisher+Service) to create a new publisher that's mapped to your inventory.

The code field is required for all external sellers at both the publisher and placement levels and is highly recommended for all other sellers to ensure that your inventory is as granular as possible so that it can be investigated accurately for quality issues, and specifically for domain detectability. While not required, this step will help you to split your inventory into highly detectable and less detectable tags, allowing you to isolate the impacts of non-detectable domains on the rest of your inventory's viability.

Your JSON must include the following fields:

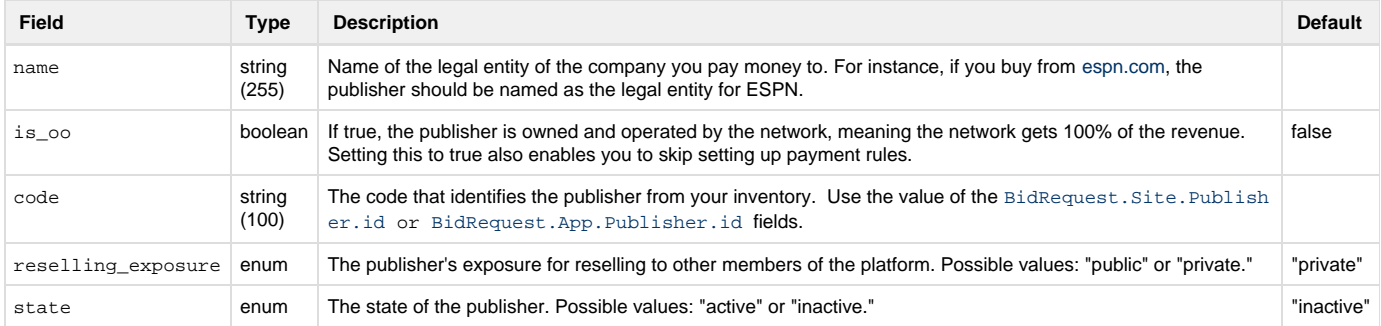

```
$cat publisher.json
{
"publisher": {
 "name": "PUBLISHER_NAME", 
 "is_oo": true, 
   "code": "PUBLISHER_CODE", 
  "reselling_exposure": "private",
  "state": "active"
   }
}
$curl -b cookies -c cookies -d @publisher.json -X POST
'https://api.appnexus.com/publisher?member_id=MEMBER_ID&create_default_placement=false
'
```
The API returns the ID of the newly created object in its response. Save this value for use in the next two steps.

#### <span id="page-1-0"></span>**Step 2. Create a Site (Placement Group)**

Use the [Site Service](https://wiki.xandr.com/display/api/Site+Service) to create one or more sites (or placement groups) associated with the publisher you created in step 1. Sites are simply a grouping mechanism for placements. At least one site is required, but you don't need to create additional ones if you don't need further granularity.

Each site should represent a grouping of placements that:

- 1. Are associated with the same domain (both mobile and standard web)
- 2. Or are associated with the same mobile app

Your JSON must include the following fields:

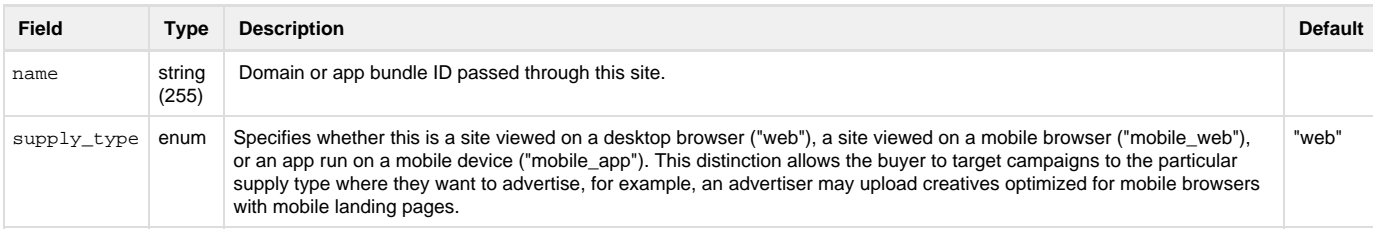

```
$cat site.json
{
  "site": {
  "name": "DOMAIN_NAME_OR_APP_BUNDLE_ID", 
     "supply_type": "SUPPLY_TYPE"
   }
}
$curl -b cookies -c cookies -d @site.json -X POST
'https://api.appnexus.com/site?member_id=MEMBER_ID&publisher_id=PUBLISHER_ID'
```
The API returns the ID of the newly created object in its response. Save this value for use in the next step.

#### <span id="page-1-1"></span>**Step 3. Create a Placement**

Use the [Placement Service](https://wiki.xandr.com/display/api/Placement+Service) to create placements associated with the publisher and site you created in steps 1 and 2.

The code field is required for all external sellers at both the publisher and placement levels and is highly recommended for all other sellers to ensure that your inventory is as granular as possible so that it can be investigated accurately for quality issues, and specifically for domain detectability. While not required, this step will help you to split your inventory into highly detectable and less detectable tags, allowing you to isolate the impacts of non-detectable domains on the rest of your inventory's viability.

Your JSON must include the following fields:

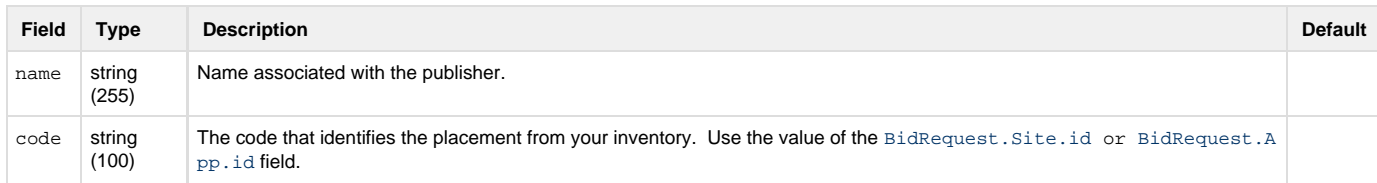

#### **Example**

```
$cat placement.json
{
  "placement": {
   "name": "PLACEMENT_NAME", 
    "code": "PLACEMENT_CODE"
   }
}
$curl -b cookies -c cookies -d @placement.json -X POST
'https://api.appnexus.com/placement?member_id=MEMBER_ID&publisher_id=PUBLISHER_ID&site
_id=SITE_ID'
```
### <span id="page-2-0"></span>**Step 4. Test the Mapping Setup (Optional)**

You can test that the mapping is working correctly by using a debug auction. Send a test impression to our endpoint with the debug parameters and check that the impression reaches the expected placement.

```
$cat debug.json
{ 
  "id": { 
  "imp": [{
   "id": "1",
    "video": {
     "mimes": [
      "application/x-shockwave-flash",
      "video/mp4",
      "video/x-flv" 
      ],
      "linearity": 1, 
      "minduration": 0, 
      "maxduration": 999, 
      "protocols": [2,5], 
      "w": 640, 
      "h": 360,
      "startdelay": 0,
      "minbitrate": 0,
      "maxbitrate": 1500,
      "delivery": [2],
      "pos": 0,
      "api": [1]
      },
      "bidfloor": 1,
      "bidfloorcur": "EUR"
     } ], 
    "site": {
     "domain": "test.com" },
     "device": {
       "dnt": 0,
       "ua": "Mozilla/5.0 (Windows NT 6.3; WOW64; rv:39.0) Gecko/20100101
Firefox/39.0",
       "ip": "212.185.163.114",
       "os": "Win_8",
       "osv": "8",
       "js": 0,
       "devicetype": 2 
       },
      "user": {
        "buyeruid": "XANDR_USER_ID" 
        }, 
     "at": 2, 
     "tmax": 100, 
     "cur": ["EUR","USD"]}'
$curl -b cookies -c cookies -s -i d @debug.json
'https://<MEMBER_NAME>-<GEO>.com/openrtb2?member_id=MEMBER_ID&debug_member=DEBUG_MEMBE
R&dongle=DONGLE'
  Example debug auction for a video impression using the OpenRTB
  protocol
                                                                                Expand
                                                                               source
```
# **Related Topics**

- [Synchronize Your Inventory Structure](https://wiki.xandr.com/display/supply/Synchronize+Your+Inventory+Structure)
- [Use the UI to Synchronize Your Inventory Structure](https://wiki.xandr.com/display/supply/Use+the+UI+to+Synchronize+Your+Inventory+Structure)